### **Exam** : **000-136**

## **Title** : Rational Application Developer v7

## **Version** : Demo

1. Which view best displays the list of all callers and callees of a selected method?

- A. Call Hierarchy
- B. Hierarchy
- C. Outline
- D. Package Explorer

#### **Answer:** A

2. When creating a session bean, the default selection for the session bean is to create a remote client view instead of a local client view. This is because:

A. Even though a local client view is available, it is a best practice to never use a local client view in a session bean.

B. Session beans are normally used to implement facades, and as such, require remote interfaces as opposed to local interfaces.

- C. A remote client view is easier to use.
- D. Local client view for session beans has been deprecated.

#### **Answer:** B

3. A developer has closed a view in the Java perspective in the workbench.

What can the developer select to recover the original Java perspective layout?

- A. Window > Delete Perspective
- B. Workbench > Use Defaults
- C. Window > Reset Perspective
- D. File > Recover Defaults

#### **Answer:** C

- 4. What can a developer manage using Rational Application Developer?
- A. a single workspace per workbench
- B. multiple workspaces per workbench by switching between workspaces
- C. multiple workspaces per workbench by organizing them as views
- D. multiple workspaces per workbench with additional licenses

#### **Answer:** B

5. A developer has made multiple changes to a Java file. How can the developer switch back to an earlier version of the file?

- A. context pop-up menu > Compare with > Local history
- B. context pop-up menu > Edit > Reset
- C. context pop-up menu > Replace With > Local history
- D. File > Replace with Previous

#### **Answer:** C

6. A developer has deleted a file from a Java package in a workspace and would like to recover it.

What must the developer do after selecting the Java package?

- A. use the context pop-up menu option "Restore from Local History"
- B. use the context pop-up menu option "Recover from File System"
- C. click File > Deleted files and select the file
- D. click File > Undo

#### **Answer:** A

7. What are three methods of importing a file from the file system to a Java package in the workbench? (Choose three.)

- A. drag and drop the file from the file system to the package in the workbench
- B. use the Import wizard from the File menu in the workbench
- C. use the context pop-up menu on the package in the workbench and select Import
- D. select Search > File in the workbench and then use the Import tab
- E. use the context pop-up menu on the file in the file system and select Import to Workbench

**Answer:** ABC

- 8. How many perspectives can a developer interact with at a time in each workbench window?
- A. as many as needed if the perspectives are organized as Views
- B. as many as needed by selecting File > Switch Perspective

C. only one

D. one per View

#### **Answer:** C

9. Which application development framework is used to develop highly available, reliable, scalable, and secure Web and client-server applications in Java?

- A. Hypertext Transfer Protocol (HTTP)
- B. Standard Widget Toolkit (SWT)
- C. Java Enterprise Edition (JavaEE)
- D. Java Naming and Directory Interface (JNDI)

#### **Answer:** C

- 10. Which statement is true about the Software Analysis feature?
- A. It provides a runtime environment to test web resources.
- B. It is used to debug a wide range of applications.
- C. It assists in gathering data and metrics on applications that are running.
- D. It can perform automated code reviews without executing applications.

#### **Answer:** D

# **Trying our product !**

- ★ **100%** Guaranteed Success
- **★ 100%** Money Back Guarantee
- ★ **365 Days** Free Update
- **★ Instant Download** After Purchase
- **★ 24x7 Customer Support**
- ★ Average **99.9%** Success Rate
- ★ More than **69,000** Satisfied Customers Worldwide
- ★ Multi-Platform capabilities **Windows, Mac, Android, iPhone, iPod, iPad, Kindle**

### **Need Help**

Please provide as much detail as possible so we can best assist you. To update a previously submitted ticket:

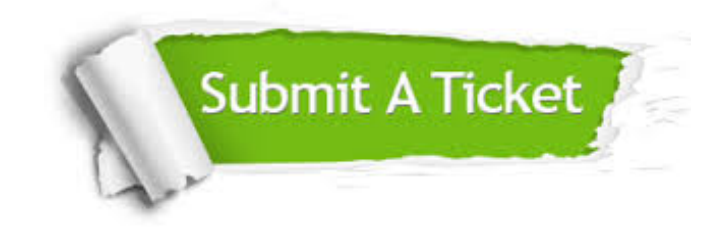

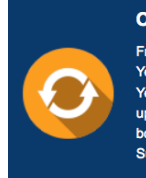

**One Year Free Update** Free update is available within One ear after your purchase. After One Year, you will get 50% discounts for pdating. And we are proud to .<br>boast a 24/7 efficient Customer ort system via Email

**Money Back Guarantee** To ensure that you are spending on

quality products, we provide 100% money back guarantee for 30 days from the date of purchase

**Security & Privacy** 

We respect customer privacy. We use McAfee's security service to provide you with utmost security for your personal information & peace of mind.

#### **Guarantee & Policy | Privacy & Policy | Terms & Conditions**

**100%** 

[Any charges made through this site will appear as Global Simulators Limited.](http://www.itexamservice.com/)  All trademarks are the property of their respective owners.

Copyright © 2004-2014, All Rights Reserved.